# **django-teamwork Documentation** *Release 0.0.1*

**Les Orchard**

**Jun 11, 2017**

# **Contents**

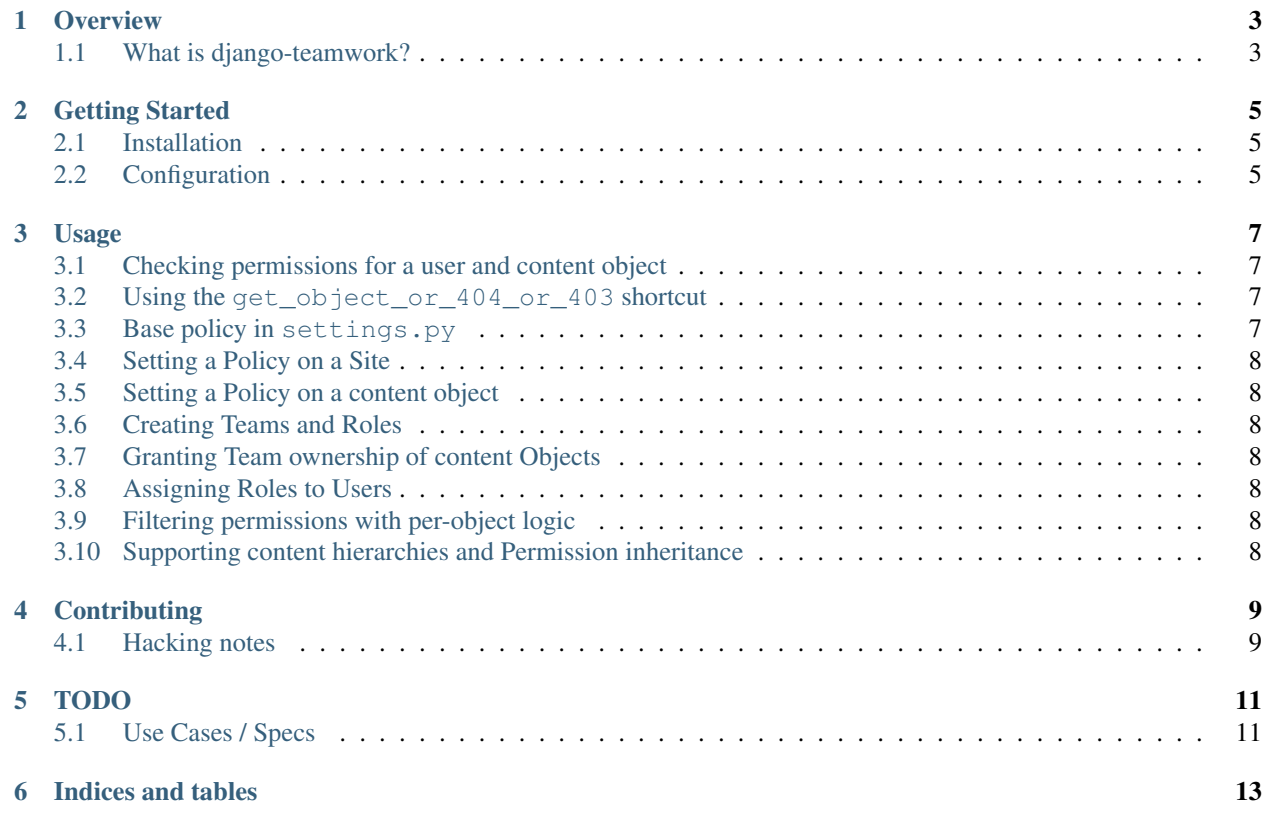

django-teamwork is a Django app that offers an authorization backend with support for per-object permissions based on combinations of Teams, Roles, and Policies.

- [Source code on GitHub](https://github.com/lmorchard/django-teamwork)
- [Build status on travis-ci](http://travis-ci.org/lmorchard/django-teamwork) ()
- [Latest documentation on Read The Docs](https://django-teamwork.readthedocs.org/en/latest/) [\(source\)](https://github.com/lmorchard/django-teamwork/tree/master/docs)

Contents:

### **Overview**

#### <span id="page-6-1"></span><span id="page-6-0"></span>**What is django-teamwork?**

django-teamwork is a Django app that offers an authorization backend with support for per-object permissions based on combinations of Teams, Roles, and Policies.

This app was born out of [Kuma,](https://github.com/mozilla/kuma) the Django-based wiki / CMS that powers the [Mozilla Developer Network.](https://developer.mozilla.org) MDN hosts a large body of documentation, with pages arranged into a tree of sections and sub-sections. These site sections are each managed by different teams and people, whom in turn have their own requirements for controlling access to read and alter content.

So, django-teamwork was created to provide per-object and per-section flexibility for controlling permissions granted by content objects. Here are some highlights:

- Teams can be given ownership of content Objects
- Teams offer Roles that, when assigned to Users, grant selected Privileges for team-owned content objects
- Independent of Teams and Roles, Policies can be set on content objects that grant Permissions based on criteria such as:
	- whether a User is anonymous or authenticated;
	- whether the User owns the object;
	- or by matching specific Users and Groups.
- Policies can be set on a Site objects to apply site-wide
- Policies can be specified in settings.py to establish a base set of Permissions for the entire installation.
- Content objects can optionally filter the set of Permissions granted by Teams, Roles, and Policies to add or remove Permissions based on custom model logic.
- Content objects with a hierarchical tree structure can optionally offer a list of parents. This is used to implement inheritance for Team ownership and Policy application, so that Permissions cascade down the content tree.

## Getting Started

### <span id="page-8-1"></span><span id="page-8-0"></span>**Installation**

First, get the package itself installed. You may find it handy to try this:

pip install -e 'git://github.com/lmorchard/django-teamwork.git#egg=django-teamwork`

This may or may not work, depending on whether I've yet done my job in building a sensible setup.py.

[\(Pull requests welcome!](https://github.com/lmorchard/django-teamwork/pulls) See also: *[Contributing](#page-12-0)*)

### <span id="page-8-2"></span>**Configuration**

Add teamwork to your INSTALLED\_APPS list in settings.py:

```
INSTALLED_APPS = (
    # ...
    'django.contrib.auth',
    'teamwork',
    \# ...
)
```
Add teamwork.backends.TeamworkBackend to AUTHENTICATION\_BACKENDS in settings.py:

```
AUTHENTICATION_BACKENDS = (
    # ...
    'django.contrib.auth.backends.ModelBackend',
    'teamwork.backends.TeamworkBackend',
    \# ...
)
```
Finally, create all the models:

\$ ./manage.py syncdb \$ ./manage.py migrate teamwork

Of course, your mileage may vary, if you're not using [South](http://south.aeracode.org/) to manage your model changes.

#### Usage

<span id="page-10-0"></span>Contents under construction; this page is mainly a feature teaser.

The best sample code is currently found in:

- [the teamwork\\_example app](https://github.com/lmorchard/django-teamwork/tree/master/teamwork_example) used in tests;
- and in [the backend tests](https://github.com/lmorchard/django-teamwork/blob/master/teamwork/tests/test_backends.py) themselves.

### <span id="page-10-1"></span>**Checking permissions for a user and content object**

@@ TODO. It goes a little something like this:

```
if not request.user.has_perm('wiki.view_document', doc):
   raise PermissionDenied
```
# <span id="page-10-2"></span>**Using the get\_object\_or\_404\_or\_403 shortcut**

@@ TODO. It goes a little something like this:

```
from teamwork.shortcuts import get_object_or_404_or_403
# ...
doc = get_object_or_404_or_403('wiki.add_revision', request.user,
   Document, locale=document_locale, slug=document_slug)
```
# <span id="page-10-3"></span>**Base policy in settings.py**

@@ TODO. [Example.](https://github.com/lmorchard/django-teamwork/blob/master/teamwork/tests/test_backends.py#L270) Here's an inadequate sample:

```
TEAMWORK_BASE_POLICIES = {
   'anonymous': (
       'wiki.view_document',),
   'authenticated': (
       'wiki.view_document', 'wiki.add_document', 'wiki.add_revision'),
}
```
# <span id="page-11-0"></span>**Setting a Policy on a Site**

@@ TODO. [Example test.](https://github.com/lmorchard/django-teamwork/blob/master/teamwork/tests/test_backends.py#L208)

# <span id="page-11-1"></span>**Setting a Policy on a content object**

@@ TODO. [Example test.](https://github.com/lmorchard/django-teamwork/blob/master/teamwork/tests/test_backends.py#L65)

# <span id="page-11-2"></span>**Creating Teams and Roles**

@@ TODO. [Example test.](https://github.com/lmorchard/django-teamwork/blob/master/teamwork/tests/test_backends.py#L65)

# <span id="page-11-3"></span>**Granting Team ownership of content Objects**

@@ TODO. Example [model](https://github.com/lmorchard/django-teamwork/blob/master/teamwork_example/wiki/models.py#L17) and [test.](https://github.com/lmorchard/django-teamwork/blob/master/teamwork/tests/test_backends.py#L86)

# <span id="page-11-4"></span>**Assigning Roles to Users**

@@ TODO. [Example test.](https://github.com/lmorchard/django-teamwork/blob/master/teamwork/tests/test_backends.py#L90)

### <span id="page-11-5"></span>**Filtering permissions with per-object logic**

@@ TODO. Example [model](https://github.com/lmorchard/django-teamwork/blob/master/teamwork_example/wiki/models.py#L43) and [test.](https://github.com/lmorchard/django-teamwork/blob/master/teamwork/tests/test_backends.py#L131)

### <span id="page-11-6"></span>**Supporting content hierarchies and Permission inheritance**

@@ TODO. Example [test](https://github.com/lmorchard/django-teamwork/blob/master/teamwork/tests/test_backends.py#L141) and [model.](https://github.com/lmorchard/django-teamwork/blob/master/teamwork_example/wiki/models.py#L51)

# **Contributing**

<span id="page-12-0"></span>More to come here, soon. See also, *[TODO](#page-14-0)*.

[Pull requests welcome!](https://github.com/lmorchard/django-teamwork/pulls)

## <span id="page-12-1"></span>**Hacking notes**

• Setting up a virtualenv:

```
virtualenv ./test-venv
. ./test-venv/bin/activate
pip install -r requirements-test.txt Django
```
• Running tests:

./teamwork\_example/manage.py test teamwork

• To continually check pep8, tests, and coverage while working on OS X:

```
gem install kicker
kicker -c -e ./run-tests.sh teamwork teamwork_example
```
• Running the example site:

```
./teamwork_example/manage.py syncdb --noinput; ./teamwork_example/manage.py.
˓→runserver
```
• To regenerate test\_data.json from example site:

```
./teamwork_example/manage.py dumpdata -n --indent=4 sites auth.user teamwork wiki_
˓→> teamwork_example/fixtures/test_data.json
```
#### TODO

- <span id="page-14-0"></span>• Move all the below into GitHub Issues, once this gets to feature-complete
- Get this onto PyPi and make sure the usual methods of installation work
- Add views for Team and Policy management, outside of Admin
	- Need views in example app for profile views
- Popup-friendly views?
	- to apply / adjust Policy on a content Object
	- to assign a user to one of your Teams
- API ergonomics
	- shortcut to convert from codename + content object to Permission
- Support ForeignKey for Policy directly from content objects?
- Support many-to-many for Policies and content objects?
- Abstract out / make more flexible some of the integration points
	- optional fields & methods on content objects
		- \* team field
		- \* get\_permission\_parents, get\_all\_permissions
- Consider optimizations for mass-lookup cases, because this does nothing for that now.

#### <span id="page-14-1"></span>**Use Cases / Specs**

This is a thinking-aloud section where I braindumped about what I'm trying to accomplish here:

• As a creator of a content Object I want to create a Team In order to delegate Permissions granted by a content Object

- As a creator of a content Object I want to assign ownership of my Object to a Team In order to share ownership of a content Object
- As a manager of a Team I want to create a Team Role that encompasses a subset of my Permissions In order to delegate some, but not all, Permissions granted by an Object
- As a manager of a Team I want to assign a Role on my Team to another User In order to delegate Permissions granted by Team-owned Objects
- As the manager of a Role, I want to be given a list of my Permissions that are available to delegate, So that I can easily build a Role
	- How to assemble this list? Can't be as permissive as superuser access, can only consist of Permissions available to Team creator
- As a manager of a content Object, I want to be able to create a Policy that encompasses a set of Permissions, In order to delegate Permissions to Users who are not Team members
- As a creator of content Objects in a hierarchical tree, I want Team ownership to apply recursively down through the tree, In order to avoid assigning Team ownership to each child Object individually
- As a creator of content Objects in a hierarchical tree, I want a Policy to apply recursively down through the tree, In order to avoid assigning a Policy to each child Object individually

Indices and tables

- <span id="page-16-0"></span>• genindex
- search